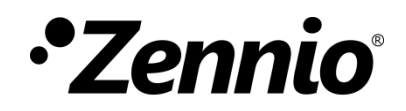

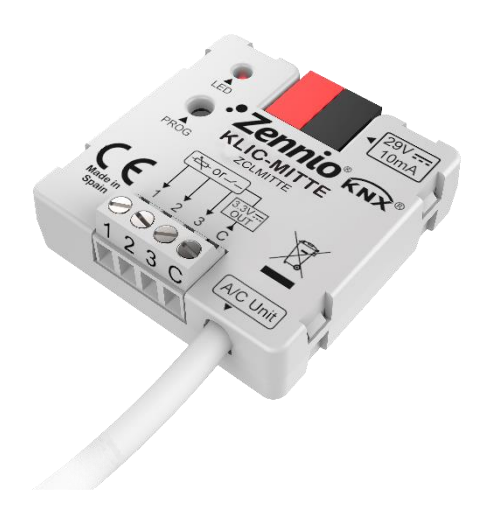

# **KLIC-MITTE**

## **Pasarela KNX – IT Terminal para unidades Ecodan de Mitsubishi Electric.**

**ZCLMITTE**

Versión del programa de aplicación: [1.0] Edición del manual: [1.0]\_a

[www.zennio.com](http://www.zennio.com/)

## <span id="page-1-0"></span>**CONTENIDO**

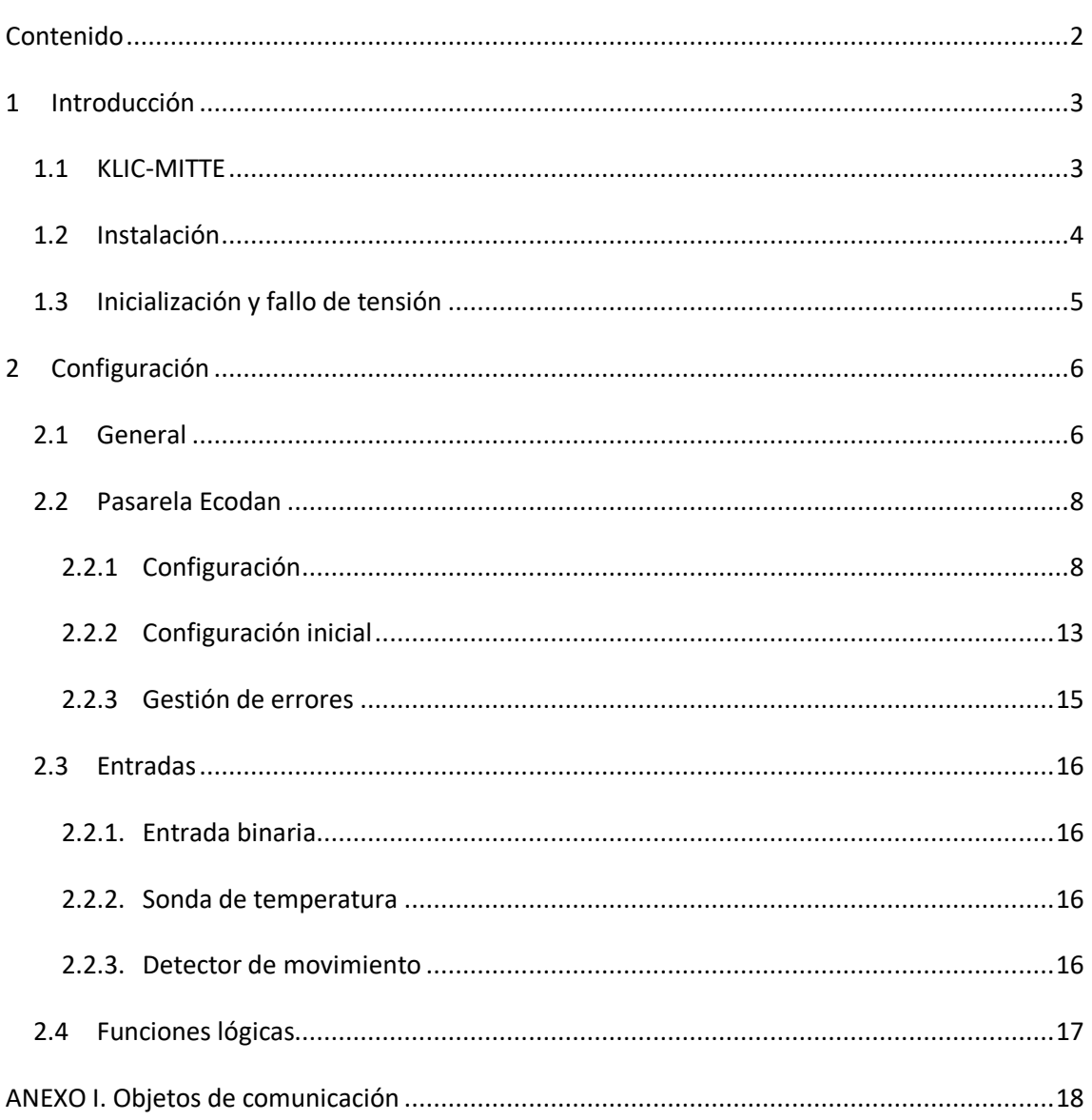

## <span id="page-2-0"></span>**1 INTRODUCCIÓN**

### <span id="page-2-1"></span>**1.1 KLIC-MITTE**

El **KLIC-MITTE** de Zennio es una nueva pasarela que permite la comunicación **bidireccional** entre un sistema de control domótico KNX y los sistemas de climatización y gestión de agua caliente sanitaria de **Mitsubishi Electric Ecodan** a través de la interfaz IT Terminal.

Gracias a la **bidireccionalidad**, el sistema de aire acondicionado puede controlarse desde la instalación domótica de forma equivalente a como se hace mediante sus propios controles. Al mismo tiempo, el estado real de la máquina puede comprobarse y enviarse al bus KNX para su seguimiento.

Las características más destacables del KLIC-MITTE son:

- Comunicación bidireccional con unidades Ecodan ME (Mitsubishi Electric) a través del **conector IT Terminal** (CN105/CN92).
- Control de las **funciones principales** de la unidad Ecodan: On/Off, temperatura, modo de funcionamiento...
- **Control e identificación de errores**, tanto propios de la unidad como derivados del proceso de comunicación con el KLIC-MITTE.
- **Dos entradas analógico-digitales**, para la conexión de sondas de temperatura, detectores de movimiento o pulsadores e interruptores binarios.
- **10 funciones lógicas** multioperación personalizables.
- *Heartbeat* o confirmación periódica de funcionamiento.

## <span id="page-3-0"></span>**1.2 INSTALACIÓN**

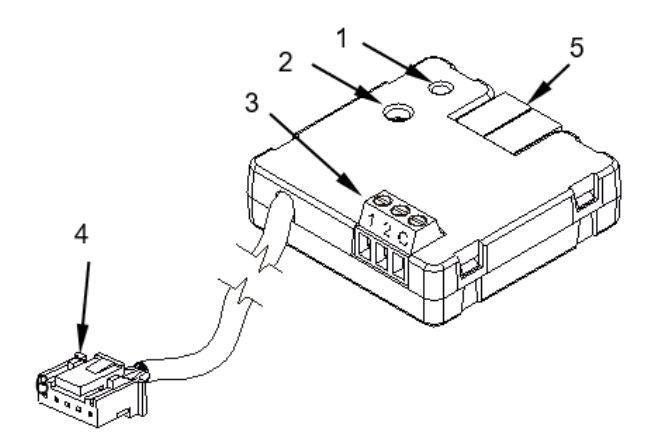

1.- Led de Prog./Test.

2.- Botón de Prog./Test.

3.- Entradas analógico-digitales.

4.- Cable de conexión al terminal IT.

5.- Conexión KNX.

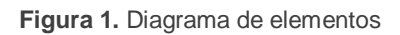

El dispositivo KLIC-MITTE se conecta al bus KNX a través del terminal de conexión incorporado (5). Una vez que se alimenta el dispositivo con tensión a través del bus, se pueden descargar la dirección física y el programa aplicación KLIC-MITTE.

Este dispositivo no necesita de fuente de alimentación externa, pues se alimenta a través del bus KNX.

A continuación, se presenta una descripción de los elementos principales:

**Botón de Prog./Test (2)**: una pulsación sobre este botón sitúa al dispositivo en modo programación, con lo que el indicador led (1) se encenderá en rojo.

**Nota**: *si este botón se mantiene pulsado al aplicar tensión de bus, el dispositivo entra en modo seguro. El led parpadeará en rojo cada 0,5 s*.

- **Entradas analógico-digitales (3)**: puertos para la conexión de interruptores, pulsadores, sensores de movimiento, sondas de temperatura, etc.
- **Cable de conexión (4)**: cable con conector CN105/CN92 que permite la comunicación entre el KLIC-MITTE y la unidad. A tal efecto, deberá conectarse este cable al conector Terminal IT de la placa base de la unidad.

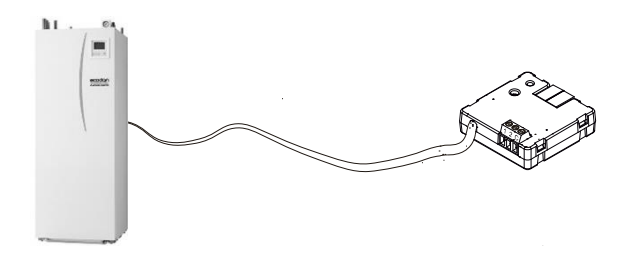

**Figura 2.** Conexión del KLIC-MITTE a la máquina Ecodan

**Importante**: *KLIC-MITTE está diseñado para sistemas de control FTC5. Para otros sistemas de control debe tenerse en cuenta que muchas funciones están deshabilitadas, por lo que algunas de las parametrizaciones programadas en el dispositivo podrán ser obviadas.* 

Para obtener información detallada acerca de las características técnicas del KLIC-MITTE, así como información de seguridad y sobre el proceso de instalación, consúltese la **hoja técnica** incluida en el embalaje original del dispositivo y también disponible en [http://www.zennio.com.](http://www.zennio.com/)

## <span id="page-4-0"></span>**1.3 INICIALIZACIÓN Y FALLO DE TENSIÓN**

Dependiendo de la configuración, durante el arranque del dispositivo se ejecutarán algunas acciones específicas. El integrador puede configurar un estado inicial para la máquina tras restaurarse la tensión de bus, así como el envío de ciertos objetos al bus KNX, según se describe en las siguientes secciones de este documento.

Por otro lado, cuando se produce un fallo de tensión, el dispositivo interrumpirá cualquier acción pendiente, y guardará su estado de forma que lo pueda recuperar una vez se restablezca el suministro de energía.

## <span id="page-5-0"></span>**2 CONFIGURACIÓN**

### <span id="page-5-1"></span>**2.1 GENERAL**

Tras importar la correspondiente base de datos en ETS y añadir el dispositivo a la topología del proyecto deseado, el proceso de configuración comienza accediendo a la pestaña de parámetros del dispositivo.

#### **PARAMETRIZACIÓN ETS**

La primera pantalla parametrizable disponible por defecto es "General". Desde esta pantalla se pueden activar/desactivar todas las funciones necesarias:

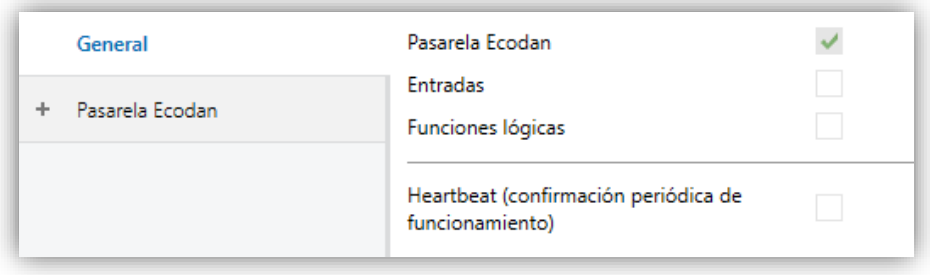

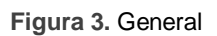

- Pasarela Ecodan [*habilitado*]<sup>1</sup>: incluye las funciones propias del KLIC-MITTE relativas a la comunicación con la unidad Ecodan y con la gestión del sistema de control de climatización y agua caliente sanitaria. Para más información, ver sección [2.2.](#page-7-0)
- **Entradas** [*inhabilitado/habilitado*]: habilita o inhabilita la pestaña "Entradas" en el menú de la izquierda. Para más información, ver la sección [2.3.](#page-15-0)
- **Funciones lógicas** [*inhabilitado/habilitado*]: habilita o inhabilita la pestaña "Funciones lógicas" en el menú de la izquierda. Para más información, ver la sección [2.4.](#page-16-0)
- **Heartbeat (confirmación periódica de funcionamiento)** [*inhabilitado/habilitado*]: este parámetro permite al integrador añadir un objeto de 1 bit ("**[Heartbeat] Objeto para enviar '1'**") que se enviará periódicamente

 $1$  Los valores por defecto de cada parámetro se mostrarán resaltados en azul en este documento, de la siguiente manera: [*por defecto/resto de opciones*].

con el valor "1" con el fin de notificar que el dispositivo está en funcionamiento (*sigue vivo*).

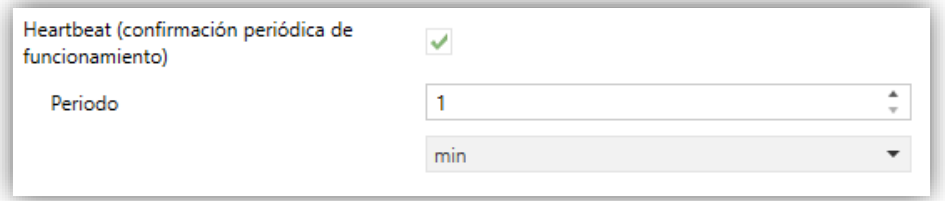

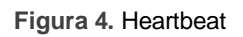

**Nota:** *el primer envío tras descarga o fallo de bus se produce con un retardo de hasta 255 segundos, a fin de no saturar el bus. Los siguientes ya siguen el periodo parametrizado*.

Independientemente de los parámetros anteriores, los siguientes objetos aparecen disponibles por defecto:

- "**[General] On/Off**" y "**[General] On/Off (estado)**": permiten encender (valor "1") y apagar (valor "0") la unidad Ecodan o consultar el estado actual, respectivamente.
- Diversos **objetos de error**. Ver sección [2.2.33](#page-14-0).
- **"[Climatización] Funcionamiento (estado)"** y **"[Climatización] Permitido/Prohibido (estado)"**: permite consultar si la máquina se encuentra "parada" o "en funcionamiento" o si su uso está "Prohibido" o "Permitido", respectivamente para cada objeto.
- "**[Climatización] [Zona 1] Consigna de temperatura**" y "**[Climatización] [Zona 1] Consigna de temperatura (estado)**": permiten establecer la consigna de temperatura deseada o leer el valor actual, respectivamente. Ver la sección [2.2.1](#page-7-1) para más información.
- "**[Climatización] [Zona 1] Modo de control de temperatura (estado)**": permiten conocer el tipo de control que efectúa la máquina (Flujo/Sala/curva de compensación). Ver la sección [2.2.1](#page-7-1) para más información.

## <span id="page-7-0"></span>**2.2 PASARELA ECODAN**

#### <span id="page-7-1"></span>2.2.1 CONFIGURACIÓN

El KLIC-MITTE permite la supervisión y el control de la máquina Ecodan.

A través del bus KNX se podrá enviar al KLIC-MITTE las órdenes para controlar las siguientes funciones básicas:

- **Encendido/apagado** de la máquina Ecodan. °.
- **Control y supervisión de la climatización:** .º
	- **Estado de funcionamiento y permisión de la climatización:** permite conocer si la máquina se encuentra en funcionamiento y si está permitido el mismo.
	- **Modo de climatización:** en función de las características de la unidad, se puede controlar y conocer el modo de climatización, entre calor y enfriar.
	- **Temperatura de consigna** de la máquina **para la climatización** de las zonas disponibles. Ésta puede ser modificada dentro de un rango de valores según el **modo de control de temperatura** seleccionado.
	- Permite controlar 1 o 2 **zonas de climatización**.
	- **Modo de control de la temperatura de climatización:** KLIC-MITTE permite conocer el estado del modo de control de temperatura (temperatura de flujo, de la sala o curva de compensación), el control del cambio de modo sólo se puede efectuar desde el mando cableado.
		- **Temperatura de flujo**: este modo permite establecer una consigna de fluido para calefacción o refrigeración cuyos rangos serán:
			- o Calefacción: [25…60] ºC
			- o Refrigeración: [5…25] ºC
		- **Temperatura de la sala:** permite establecer una temperatura de sala de consigna para el modo calefacción.
			- o Calefacción: [10…30] ºC

 **Curva de compensación:** control pensado para ser modificado desde el mando cableado. Carece de sentido el envío de consignas desde KLIC-MITTE en este modo.

**Nota:** *Cuando se establezca control por curva de compensación en modo calefacción, se debe tener en cuenta que, en ese caso, el control de la temperatura lo realiza íntegramente la máquina, por lo que cualquier consigna de temperatura enviada al KLIC MITTE será ignorada, devolviendo seguidamente por el objeto de estado la consigna de temperatura de flujo que ha calculado la máquina usando la curva de compensación. De esta forma, lo que se muestra en el mando y en el objeto de estado de la temperatura de consigna del KLIC en este modo es:*

- o **Mando cableado**: incremento o decremento de temperatura que desee realizar el usuario sobre la consigna de flujo calculada por la máquina.
- o **KLIC-MITTE**: consigna de flujo resultante de aplicar la curva de compensación interna de la máquina más el incremento que desee el usuario desde el mando cableado.
- **Control y supervisión del Agua Caliente Sanitaria (ACS):** la unidad basa su funcionamiento en la activación de una bomba de calor que calienta el agua hasta la temperatura deseada.
	- **Temperatura de consigna:** temperatura a la que será calentada el agua del depósito de ACS.
	- **Estado de funcionamiento y permisión del ACS:** permite discernir cuándo la máquina está calentando agua y cuándo no y si está permitido su funcionamiento.

Por otra parte, el KLIC-MITTE permite configurar las siguientes funciones avanzadas.

**Modos avanzados:** permite habilitar objetos para la activación del **modo vacaciones** general, y de los **modos economía** y **forzado** en el sistema de ACS.

**Configuración inicial:** permite definir el valor inicial deseado para los estados de la unidad tras programarse o reiniciarse el dispositivo.

Asimismo, el KLIC-MITTE proporciona la función de **gestión de errores** (ver sección [2.2.33](#page-14-0)), que permite el envío al bus de mensajes en caso de la máquina notifique algún error.

#### **PARAMETRIZACIÓN ETS**

La ventana "Configuración" de la pasarela Ecodan proporciona los siguientes parámetros:

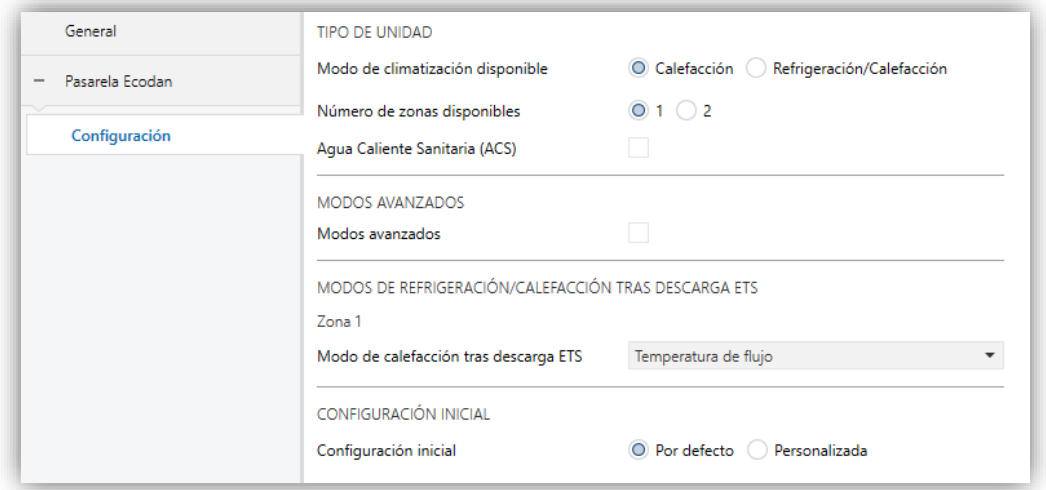

**Figura 5.** Pasarela Ecodan. Configuración.

#### TIPO DE UNIDAD

- **Modo de climatización disponible** [*Calefacción / Refrigeración/Calefacción*]. En caso de seleccionar "Refrigeración/Calefacción", se habilitarán los siguientes objetos de un 1 bit: **"[Climatización] Modo de funcionamiento"** y **"[Climatización] Modo de funcionamiento (estado)"**. Estos permitirán elegir bajo qué modo (frío o calor) funcionará la máquina y supervisar el estado de la misma.
- **Número de zonas disponibles** [*1 / 2*]: indica el número de zonas soportadas por la máquina. En función de cuál sea, se mostrarán los objetos correspondientes a la segunda zona. De manera genérica, los objetos mostrados por zona serán:
- **"[Climatización] [Zona X] Consigna de temperatura"**: permite establecer la consigna deseada en función del modo en el que se realice el control de la temperatura.
- **"[Climatización] [Zona X] Consigna de temperatura (estado)"**: permite conocer la temperatura de consigna en la que se encuentra trabajando la máquina.
- **"[Climatización] [Zona X] Modo de control de temperatura (estado)"**: objeto de 1 byte que permite conocer el estado del modo de control de temperatura. Los modos disponibles quedan recogidos en la [Tabla 1.](#page-10-0)

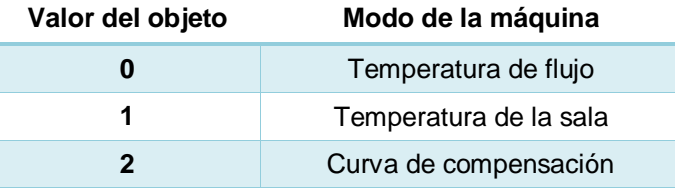

**Tabla 1.** Modos de control de temperatura.

- <span id="page-10-0"></span>**Agua Caliente Sanitaria (ACS)** [*habilitado/inhabilitado*]: permite mostrar u ocultar los objetos y parámetros de "Configuración inicial" vinculados a la gestión del ACS(ver sección [2.2.2\)](#page-12-0). Los objetos son los siguientes:
	- **"[ACS] Funcionamiento (estado)"**: objeto de 1 bit que permite conocer si el sistema de gestión de agua caliente sanitaria se encuentra parado o en funcionamiento.
	- **"[ACS] Permitido/Prohibido (estado)"** objeto de 1 bit para conocer si está permitido o prohibido que el sistema de ACS sea controlado.
	- **"[ACS] Consigna de temperatura"** y **"[ACS] Consigna de temperatura (estado)"**: permite establecer y supervisar la consigna de temperatura para el agua del tanque. Rango: [40…60] ºC

#### MODOS AVANZADOS

**Modos avanzados** [*habilitado/inhabilitado*]: permite mostrar u ocultar los siguientes objetos, así como la configuración de los estados iniciales correspondientes, si se ha seleccionado la configuración inicial como personalizada (ver sección [2.2.2\)](#page-12-0):

 **"[General] Modo vacaciones"** y **"[General] Modo vacaciones (estado)"**: objetos de 1 bit para controlar y supervisar la activación del modo vacaciones.

Además, el sistema de gestión de agua caliente sanitaria cuenta con dos modos de funcionamiento independientes. Los objetos de 1 bit destinados a controlarlos y supervisarlos son los siguientes:

- **"[ACS] Modo economía"** y **"[ACS] Modo economía (estado)".** El valor "1" activa el modo economía, mientras que el valor "0" recupera el modo normal. Mediante **"[ACS] Modo economía (estado)"** se puede conocer el modo de consumo en el que se encuentra la unidad.
- **"[ACS] Modo forzado"** y **"[ACS] Modo forzado (estado)".** El envío del valor "1" a través del **"[ACS] Modo forzado"** provocará la activación del agua caliente, aun cuando el ACS esté en modo "Prohibido".

MODOS DE REFRIGERACIÓN/CALEFACCIÓN TRAS DESCARGA ETS

Zona 1 / Zona 2

**Modo de calefacción/refrigeración tras descarga ETS** [*Temperatura de flujo / Temperatura de la sala / Curva de compensación*]: permite indicar cuál será el modo de control de la temperatura tras programación para el modo calefacción. Para el modo refrigeración, por restricciones intrínsecas a la unidad, solamente está disponible la opción "Temperatura de flujo".

**Nota:** *Si se estable la zona 1 con "Temperatura de la sala", la zona 2 no mostrará esa opción. La máquina no permite que existan dos zonas funcionando de este modo.*

#### CONFIGURACIÓN INICIAL

**Configuración inicial** [*Por defecto / Personalizada*]: habilita o inhabilita la pestaña "Configuración inicial" en el menú de la izquierda. Para más información, ver la sección [2.2.2.](#page-12-0)

#### <span id="page-12-0"></span>2.2.2 CONFIGURACIÓN INICIAL

La configuración inicial personalizada permite establecer el estado que, tras una programación o un reinicio del dispositivo, el KLIC-MITTE enviará a la máquina. Este estado se define en términos de On/Off, agua caliente sanitaria y climatización.

Además, opcionalmente, se puede activar el envío de este estado al bus KNX.

#### **PARAMETRIZACIÓN ETS**

Una vez seleccionada "Personalizada" en la opción **Configuración inicial** de la pestaña "Configuración" (ver sección [2.2.1\)](#page-7-1), aparece una nueva pestaña denominada **Configuración inicial**, con los siguientes parámetros:

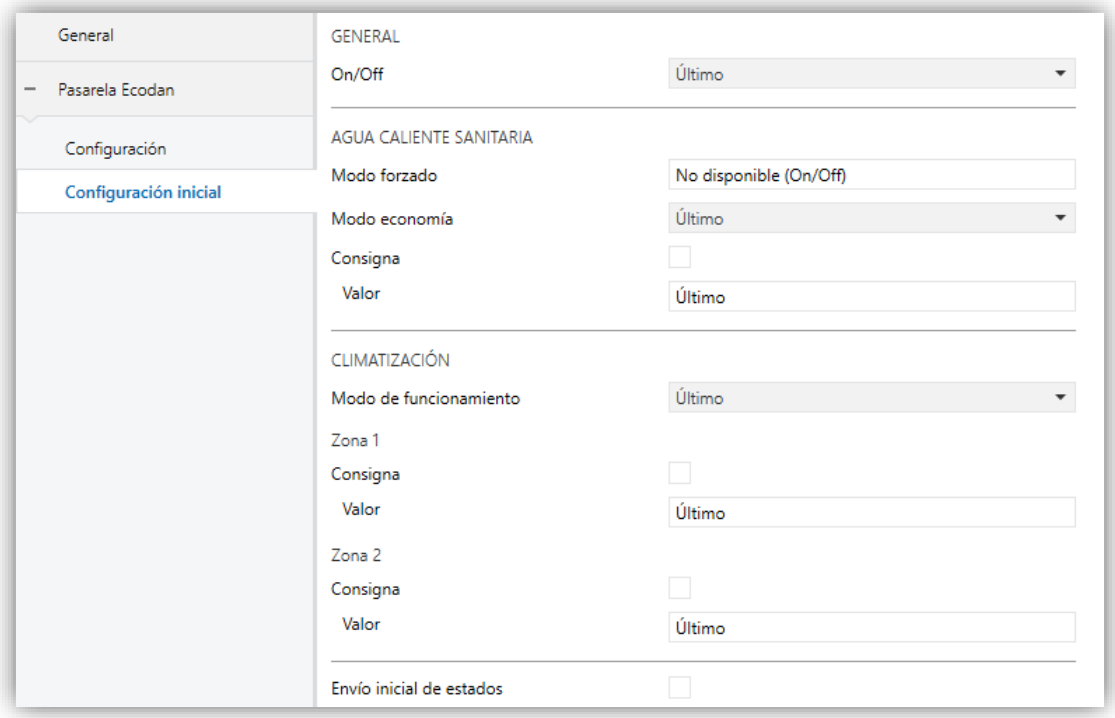

**Figura 6.** Pasarela Ecodan. Configuración inicial

#### GENERAL

**On/Off** [*Último / On / Off*].

En caso de habilitar **Agua Caliente Sanitaria (ACS)** en la pestaña "Configuración" (ver sección [2.2.1\)](#page-7-1), aparecerán los siguientes parámetros:

#### AGUA CALIENTE SANITARIA

- **Modo forzado** [*Último / On / Off* ]. Requiere que el estado **general** de la máquina sea **On** para estar disponible.
- **Modo economía** [*Último / On / Off* ].

**Nota:** *la configuración inicial de los modos de ACS sólo estará disponibles en caso de habilitar modos avanzados en la pestaña de "Configuración" (ver sección [2.2.1\)](#page-7-1)*

- **Consigna** [*inhabilitado/habilitado*]:
	- **Valor:** 
		- *Último*: sólo disponible si el parámetro **Consigna** permanece inhabilitado.
		- *40…60 ºC*: valor concreto de la temperatura de consigna.

#### CLIMATIZACIÓN

**Modo de funcionamiento:** [*Último / Enfriar / Calentar*].

Zona 1 / Zona 2:

- **Consigna** [*inhabilitado/habilitado*], podrá elegirse para cada zona:
	- **Valor:** 
		- *Último*: sólo disponible si el parámetro **Consigna** permanece inhabilitado.
		- *5…25…60 ºC*: valor concreto de la temperatura de consigna. El rango disponible varía en función del modo de funcionamiento seleccionado.
- **Envío inicial de estados** [*inhabilitado/habilitado*]: si se habilita esta opción, se enviarán los correspondientes objetos de estados al bus KNX con el **retardo** indicado [*0…3600*][*s*].

**Nota**: *aunque no se habilite la opción de enviar la configuración inicial, los envíos de los estados podrían igualmente tener lugar si el estado inicial configurado es diferente al que tenga en ese momento la máquina.*

**Nota:** *Si se selecciona "Último" en alguno de los parámetros anteriores, se mantendrá el mismo valor que tuviese antes de su reinicio.*

#### <span id="page-14-0"></span>2.2.3 GESTIÓN DE ERRORES

El KLIC-MITTE puede gestionar dos tipos de error que no requieren de la configuración previa de ningún parámetro:

**Error interno o de comunicación**: se trata de un error propio del proceso de comunicación entre KLIC-MITTE y la máquina Ecodan.

En caso de que el KLIC sea incapaz de conectarse con la máquina, ésta deje de responder o devuelva tramas erróneas, enviará el objeto binario **"[General] Error interno: comunicación"** con valor "1". Cuando esto ocurra, el LED verde se mantendrá fijo. Una vez cese el error, el objeto se volverá a enviar con valor "0".

**Errores de la máquina**: se trata de errores reportados por la propia unidad. KLIC-MITTE puede notificar al bus KNX el código del error reportado, si bien se recomienda consultar la documentación específica de códigos de error Mitsubishi para identificar su causa.

En caso de que la unidad informe de algún error, se enviará el objeto binario "**[General] Error de unidad: error activo**" con valor "1", mientras que el objeto de 14 bytes "**[General] Error unidad: código de error**" enviará el correspondiente código de error. Una vez cese el error, se enviará el objeto binario con valor "0" y el código de error "0". Se recomienda consultar la documentación de errores de Mitsubishi para más información sobre los códigos de error.

### <span id="page-15-0"></span>**2.3 ENTRADAS**

El KLIC-MITTE incorpora **dos puertos de entrada analógico-digitales**, cada uno de los cuales se puede configurar como:

- **Entrada binaria**, para la conexión de un pulsador o un interruptor/sensor.
- **Sonda de temperatura**, para conectar un sensor de temperatura.
- **Detector de movimiento**, para conectar un sensor de movimiento/luminosidad de Zennio.

#### <span id="page-15-1"></span>2.2.1. ENTRADA BINARIA

Consultar el manual específico "**Entradas binarias**", disponible en la sección de producto del KLIC-MITTE en el portal web de Zennio [\(www.zennio.com\)](http://www.zennio.com/).

#### <span id="page-15-2"></span>2.2.2. SONDA DE TEMPERATURA

Consultar el manual específico "**Sonda de temperatura**", disponible en la sección de producto del KLIC-MITTE en el portal web de Zennio [\(www.zennio.com\)](http://www.zennio.com/).

#### <span id="page-15-3"></span>2.2.3. DETECTOR DE MOVIMIENTO

Es posible conectar detectores de Zennio a los puertos de entrada del KLIC-MITTE.

Consúltese el manual de usuario específico "**Detector de movimiento**" disponible en la sección de producto del KLIC-MITTE del portal web de Zennio [\(www.zennio.com\)](http://www.zennio.com/) para tener información detallada acerca de la funcionalidad y la configuración de los parámetros relacionados.

## <span id="page-16-0"></span>**2.4 FUNCIONES LÓGICAS**

Este módulo permite la ejecución de operaciones numéricas o en lógica binaria con datos procedentes del bus KNX y enviar el resultado a través de objetos de comunicación específicamente habilitados a tal efecto en el actuador.

En el KLIC-MITTE pueden implementarse **hasta 10 funciones lógicas diferentes e independientes entre sí**, completamente personalizables, que consisten en **un máximo 4 operaciones consecutivas para cada una**.

La ejecución de cada función puede depender de una **condición** configurable, que será evaluada cada vez que **active** la función a través de objetos de comunicación específicos y parametrizables. El resultado tras la ejecución de las operaciones de la función puede ser también evaluado de acuerdo a ciertas **condiciones** y después enviarse (o no) al bus KNX, todo lo cual podrá hacerse cada vez que la función se ejecute, periódicamente o sólo cuando el resultado difiera del anterior.

Consúltese el documento específico "**Funciones lógicas**" (disponible en la sección de producto del KLIC-MITTE en la página web de Zennio: [www.zennio.com\)](http://www.zennio.com/) para obtener información detallada sobre el uso de las funciones lógicas y su parametrización en ETS.

## **ANEXO I. OBJETOS DE COMUNICACIÓN**

"**Rango funcional**" muestra los valores que, independientemente de los permitidos por el bus dado el tamaño del objeto, tienen utilidad o un significado específico, porque así lo establezcan o restrinjan el estándar KNX o el propio programa de aplicación.

<span id="page-17-0"></span>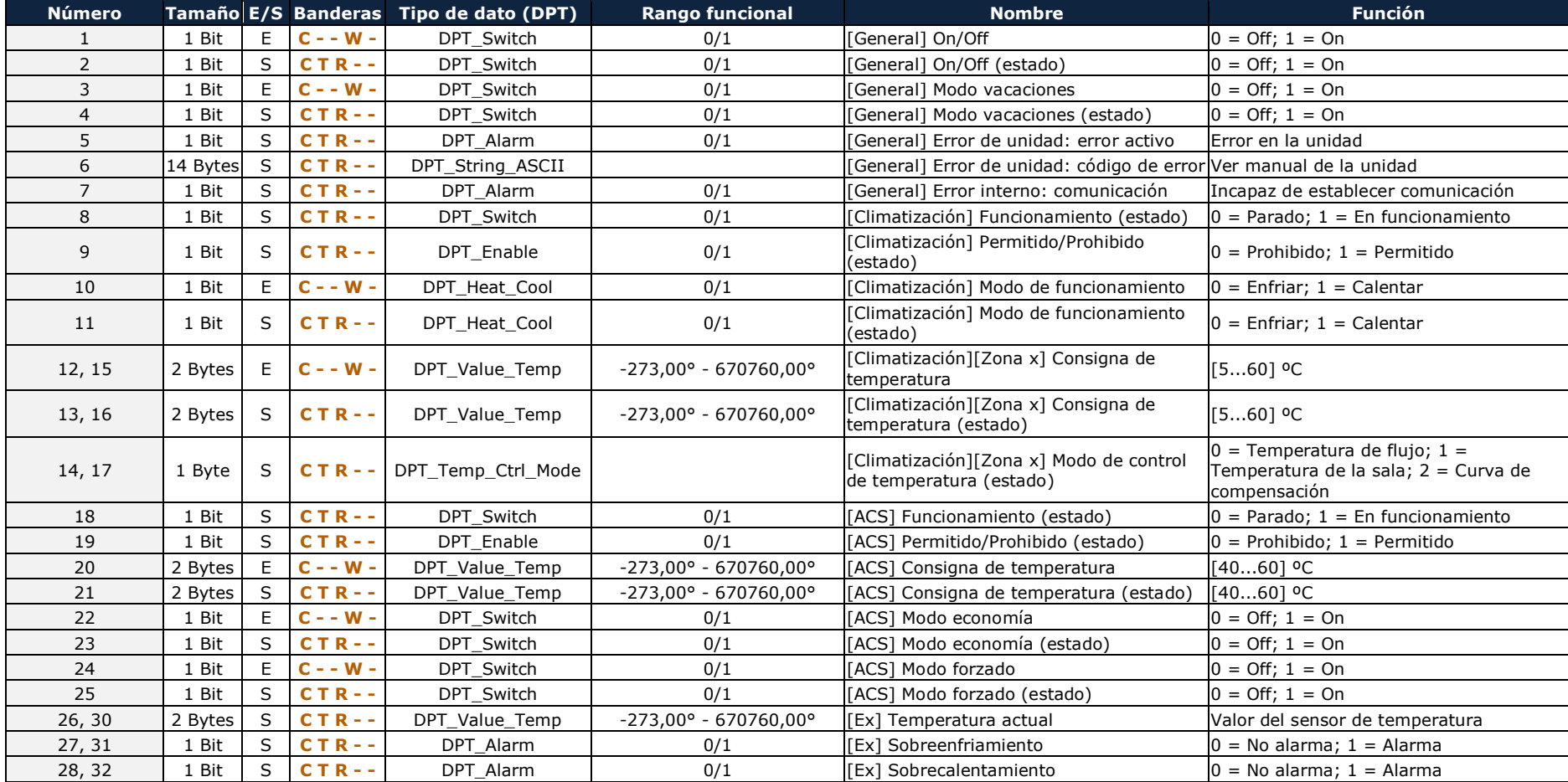

#### *\*Zennio*

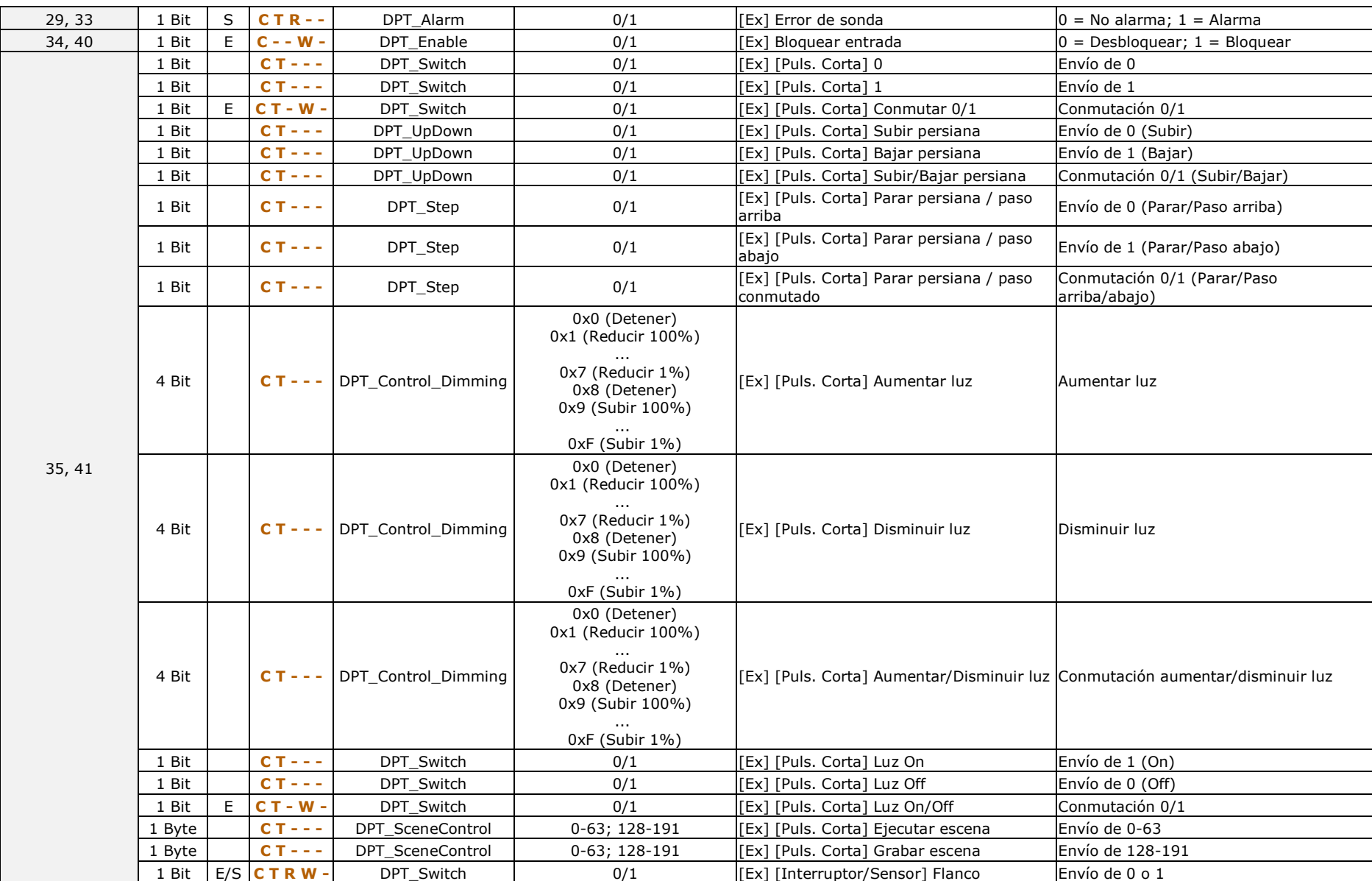

#### *\*Zennio*

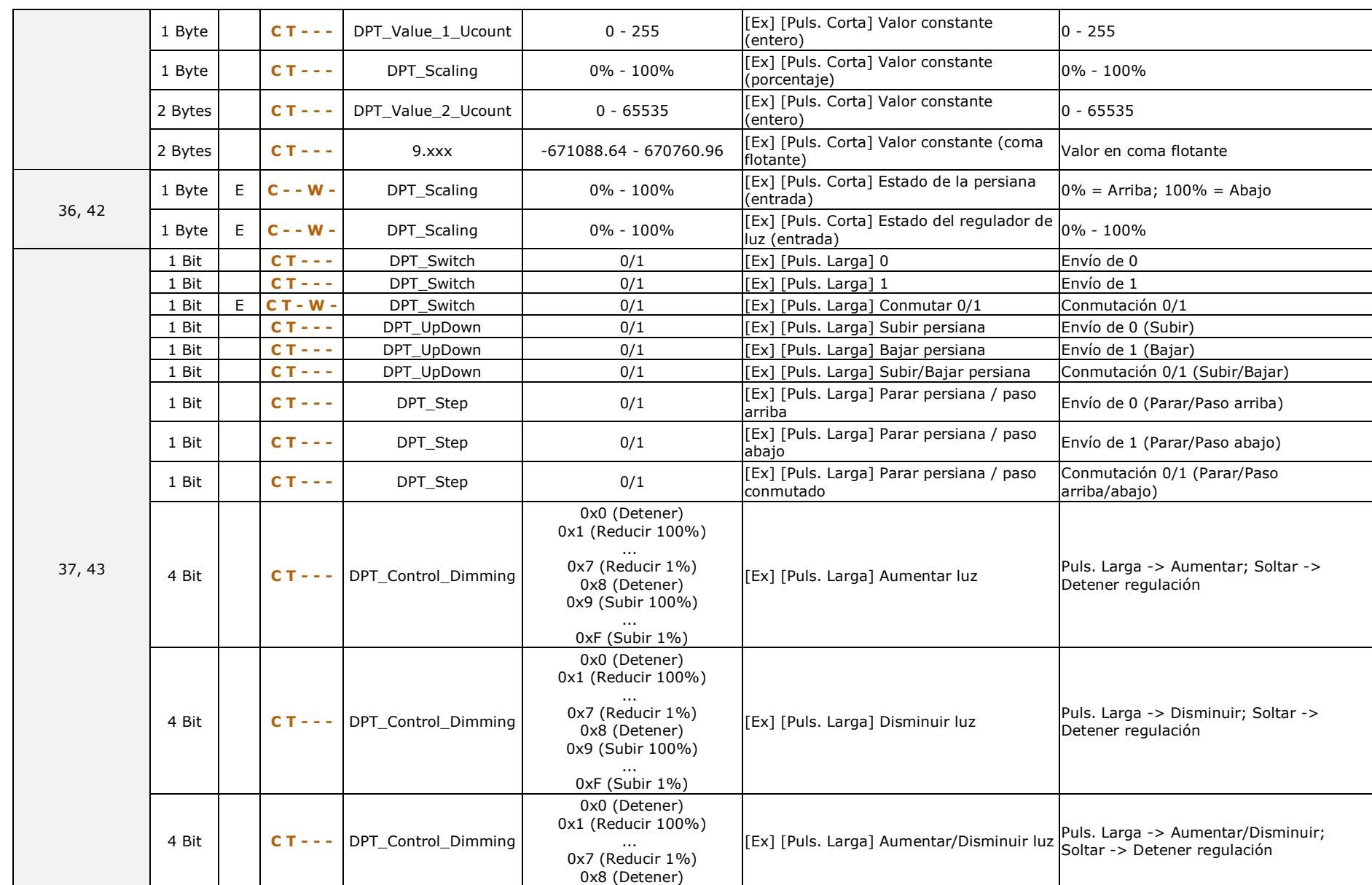

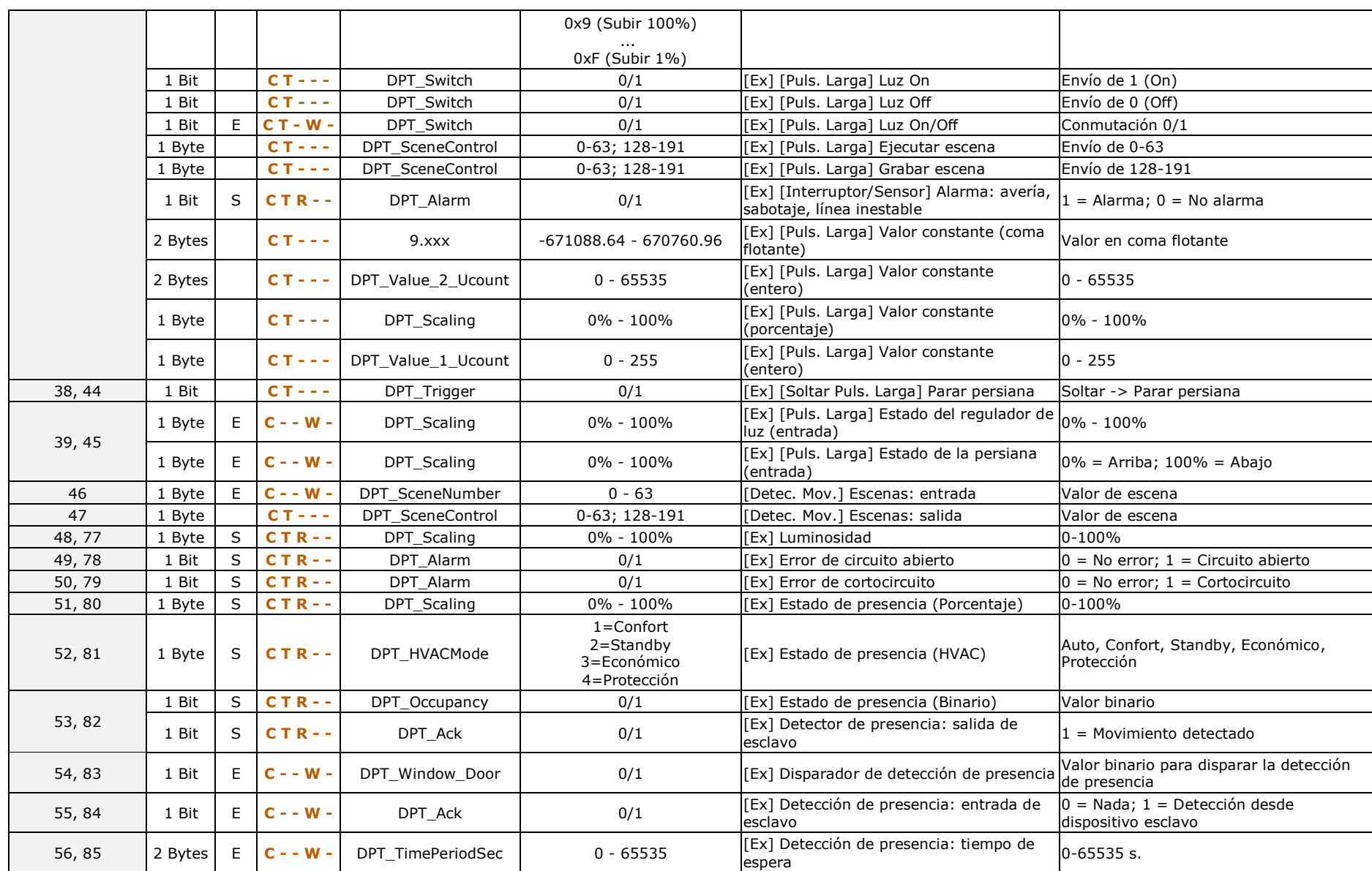

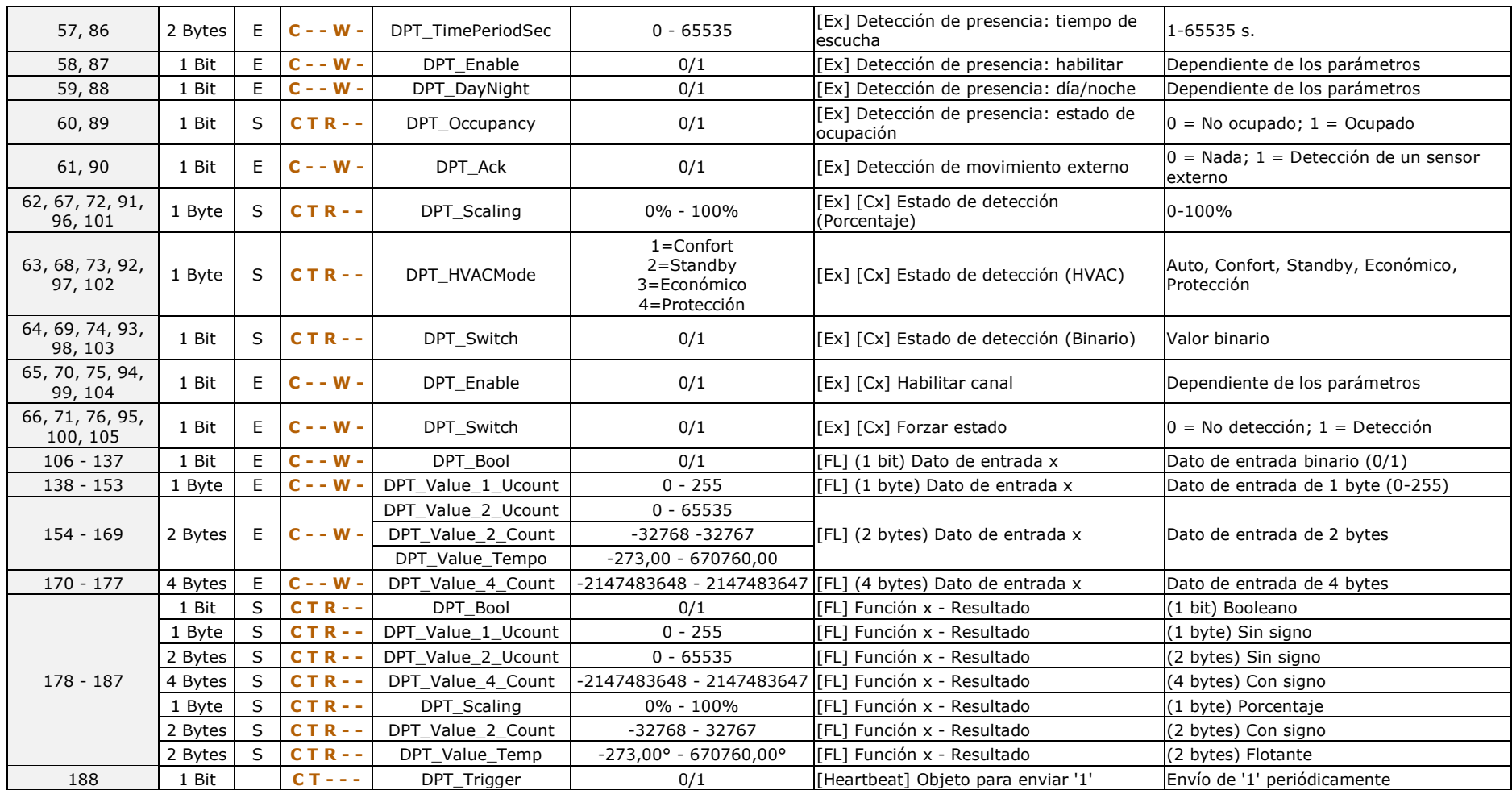

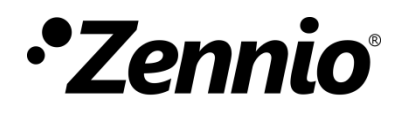

**Únete y envíanos tus consultas sobre los dispositivos Zennio: [http://support.zennio.com](http://support.zennio.com/)**

**Zennio Avance y Tecnología S.L.**

C/ Río Jarama, 132. Nave P-8.11 45007 Toledo (Spain).

*Tel. +34 925 232 002.* 

*www.zennio.com info@zennio.com*

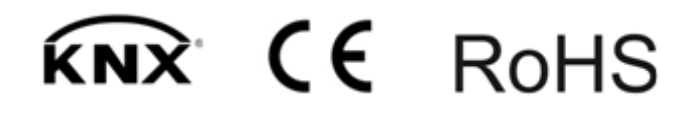